# **POZNAŃ SUPERCOMPUTING AND NETWORKING CENTER <**

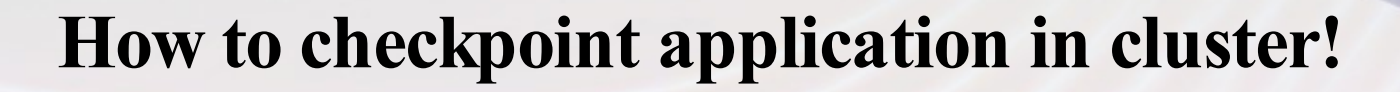

#### **Kernel Level Checkpointing for SGI Altix**

**+**

**TORQUE Resource Manager**

**POZNAŃ SUPERCOMPUTING AND NETWORKING CENTER < 1. Get the packages**

• Kernel level checkpointer http://checkpointing.psnc.pl/SGIGrid/

• Resource Manager http://www.clusterresources.com/products/torque

### **POZNAŃ SUPERCOMPUTING AND NETWORKING CENTER 2. Install checkpointer**

• Go to the directory where you have the downloaded package PACKAGE-NAME.tar.gz

Unpack and extract files from the package: > gzip –d PACKAGE-NAME.tar.gz > tar –xvf PACKAGE-NAME.tar

• The files are extracted to the directory named like a package PACKAGE-NAME

The content of the directory looks as follows:

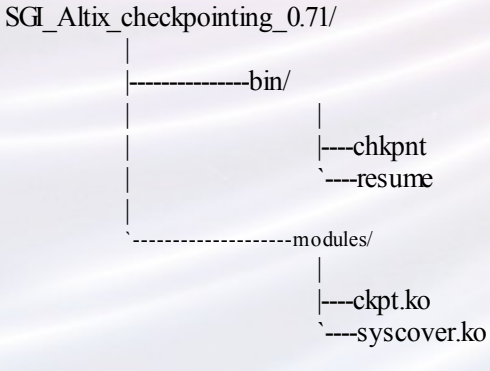

- Go to the directory PACKAGE-NAME
- Install modules in the running kernel (obey the order of typing the commands): > insmod modules/syscover.ko > insmod modules/ckpt.ko
- To do the checkpoint orrestart a program, use userlevel tools provided with the package. It is good idea to copy the tools to the directory that is enumerated by the PATHenvironment variable. Usage of these tools is described in the next section.

## **POZNAŃ SUPERCOMPUTING AND NETWORKING CENTER 2. Torque Installation**

- **Download the TORQUE distribution file from:** http://clusterresources.com/downloads/torque
- **Extract the distribution** > tar -xzvf torque.tar.gz > cd torque
- **Enable checkpointing mechanizm** Change value of variable **MOM** CHECKPOINT to 1 in file src/include/pbs\_config.h #define MOM\_CHECKPOINT 1

#### • **Build and install the distribution**

- > ./configure
- > make
- > make install

### POZNAŃ SUPERCOMPUTING AND NETWORKING CENTER < **3. Torque Configuratin**

- Configure **pbs\_server**, **pbs\_mom** and **pbs\_sched changing appropriet files** (see documentation)
	- server\_priv/nodes
	- mom\_priv/config
	- sched\_priv/sched\_config

### • **IMPORTANT!**

You must set the **\$checkpoint\_script** variable ine the **mom\_priv/config** \$checkpoint\_script /usr/local/sbin/mom-checkpoint.sh

Finaly define the queue (see documentation)

### **POZNAŃ SUPERCOMPUTING AND NETWORKING CENTER 4. Running Torque services**

• Prepare simple script which will start all services eg. /etc/init.d/torque Remeber to set proper access flags: chmod 544 /etc/init.d/torque

```
#!/bin/sh
case "$1" in
        start)
                /usr/local/sbin/pbs_sched
                /usr/local/sbin/pbs_server
                /usr/local/sbin/pbs_mom
                ;;
        stop)
                /usr/local/bin/qterm -t quick
                /usr/local/sbin/momctl -s
                rm -rf /var/spool/torque/mom_priv/mom.lock
                ;;
        status)
                PBS MOM PID=`cat /var/spool/torque/mom priv/mom.lock`
                echo $PBS_MOM_PID
                ;;
        *)
                echo "Usage: $0 {start|stop|status}"
                exit 1
                ;;
esac
```
• Run the services > /etc/init.d/torque start

### **POZNAŃ SUPERCOMPUTING AND NETWORKING CENTER 5. Preparing checkpointing script**

- Torque executes the script defined in the **mom\_priv/config** file to perform the checkpoint of the job
- The script (e.g. /usr/local/sbin/mom-checkpoint.sh) at last should look like this example:

```
#!/bin/sh
```

```
job_pid=$1
job_id=$2
exec pid=`/bin/ps -ef | /usr/bin/grep $1 | /usr/bin/awk '{ if ($3 == PATTERN)
  print $2; }' PATTERN=$job pid`
OUTPUT_DIR=/var/spool/checkpoint/$exec_pid.job_id
```
/usr/local/bin/chkpnt -q -p \$exec\_pid -od \$OUTPUT\_DIR

# POZNAŃ SUPERCOMPUTING AND NETWORKING CENTER **6. Submiting job**

• To submit a job to the queue you must prepare the shell script like this simle one called **run\_job.sh**:

#!/bin/sh

my\_application.exe

- If you want to submit job to the queue which will be checkpointable use the qsub command witch two additional switches  $-c$  c=period  $>$ qsub –c c=1 run job.sh
- The aplication will be checkpointed automatilcy in 1 minut period and the image will be stored in the directiores defined in the script **/usr/local/sbin/momcheckpoint.sh**
- The variable OUTPUT DIR defines that the directory with the image is placed in /var/spool/checkpoint and additionaly depends on two additional variables connected with the running job \$exec pid \$job id

### **POZNAŃ SUPERCOMPUTING AND NETWORKING CENTER 7. Restarting the job**

• To restart job you must leard where the image was stored - simply check the directory /var/spool/checkpoint and prepare the script called e.g. **resume\_job.sh**:

(you must change the DIRECTORY\_WITH\_IMAGE with proper directory!)

#!/bin/sh

/usr/local/bin/resume -drp -cwd \$PBS\_O\_WORKDIR –od DIRECTORY\_WITH\_IMAGE

Submit script to restart the job from image

**> qsub resume\_job.sh**